# SECURETAC

## Manual informativo Modo hermético

Noviembre 2022

## $5<sub>l</sub>$

### Contenido

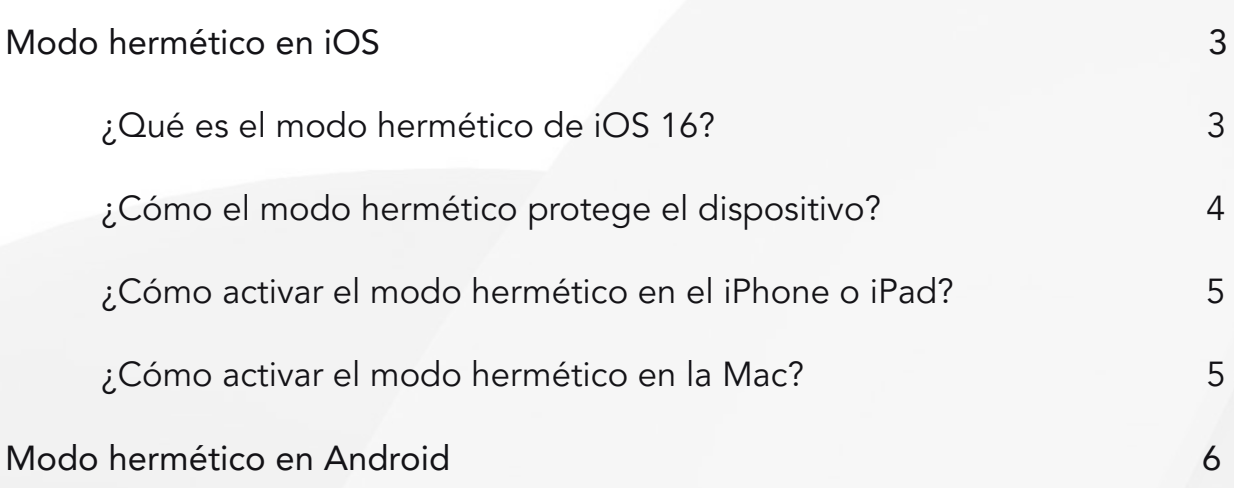

#### <span id="page-2-0"></span>Modo hermético en iOS

Desde que salió la nueva versión del sistema operativo de iPhone, iOS 16, llamó la atención una funcionalidad extra en el apartado de Seguridad y Privacidad: el Modo hermético o de aislamiento, que supone un gran paso hacia adelante en cuestión de seguridad para estos dispositivos. Eso sí, el iPhone que se coloque en esta nueva modalidad de seguridad pierde una serie de funciones.

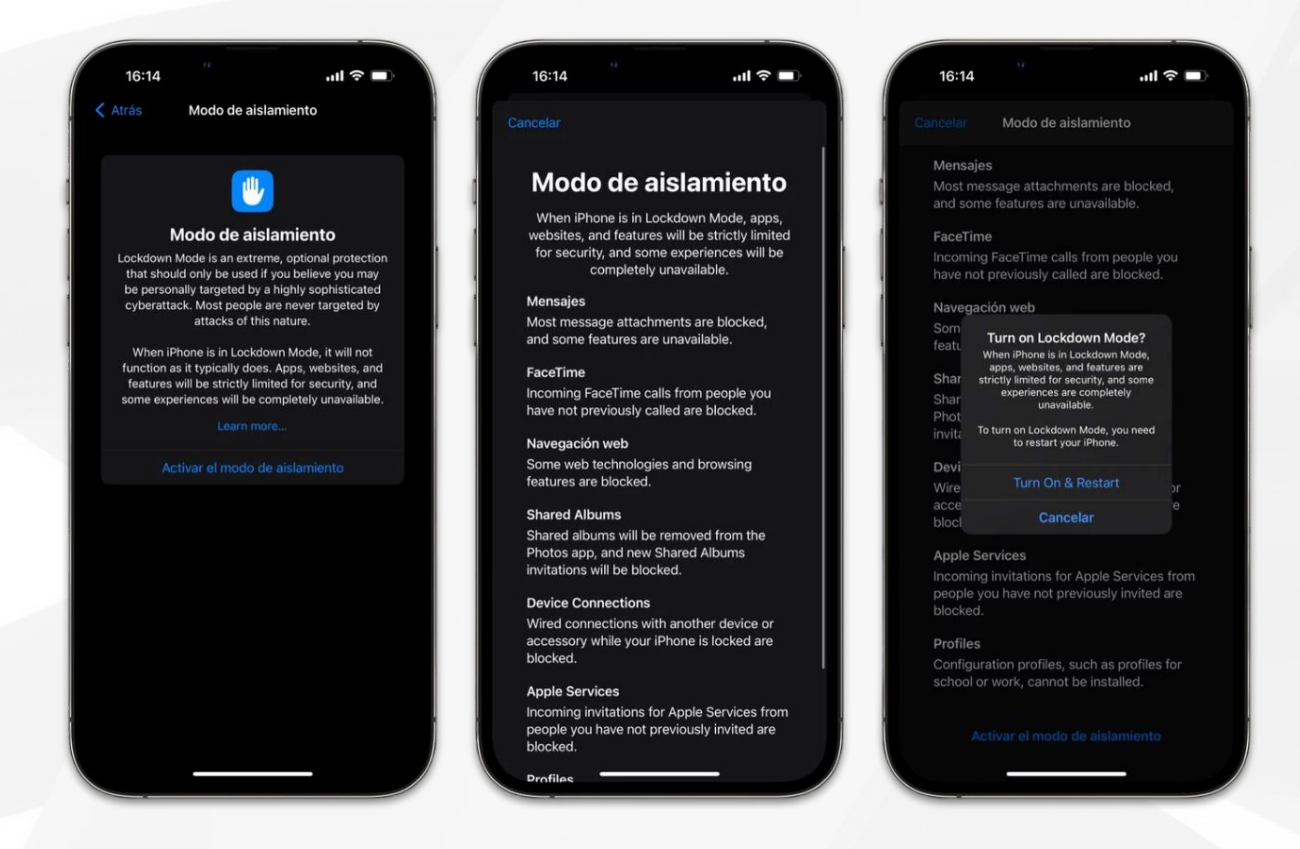

¿Qué es el modo hermético de iOS 16?

El modo hermético está dirigido a activistas, periodistas, empresarios, políticos, o cualquier persona que por cualquier motivo se considere en riesgo de un ciberataque dirigido con un malware como Pegasus podrá activar el modo de aislamiento, que Apple describe como una protección "extrema y opcional".

Cuando se activa el modo hermético, el dispositivo no funciona de la manera habitual. Para reducir las posibles vías de entrada de un ataque de spyware altamente dirigido, se limitan algunos sitios web, apps y funciones para garantizar la seguridad y es posible que algunas experiencias no estén disponibles en absoluto.

El modo hermético está disponible en iOS 16, iPadOS 16 y macOS Ventura.

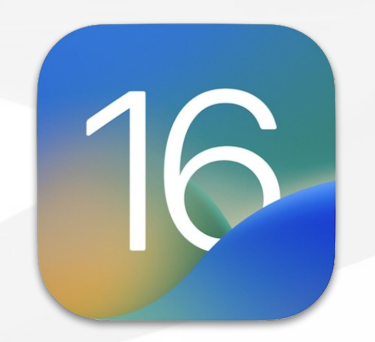

#### <span id="page-3-0"></span>¿Cómo el modo hermético protege el dispositivo?

Cuando se activa el modo hermético, algunas apps y funciones operarán de forma diferente, incluido lo siguiente:

- Mensajes: se bloquea la mayoría de los archivos adjuntos, a excepción de ciertos archivos de imagen, video y audio. Algunas funciones no están disponibles, como los enlaces y sus vistas previas.
- Navegación web: se bloquean algunas tecnologías web complejas, que podrían provocar que algunos sitios web se carguen más lento o no funcionen correctamente. Además, es posible que no se muestren los tipos de letra web y que se reemplacen las imágenes por un ícono de imagen faltante.
- FaceTime: se bloquean las llamadas de FaceTime entrantes a menos que hayas llamado a esa persona o a ese contacto anteriormente.
- Servicios de Apple: se bloquean las invitaciones entrantes para servicios de Apple, como las invitaciones para administrar una casa en la app Casa, a menos que hayas invitado previamente a esa persona.
- Álbumes compartidos: se eliminan los álbumes compartidos de la app Fotos y se bloquean las invitaciones a álbumes compartidos nuevos. Puedes seguir viendo los álbumes compartidos en otros dispositivos que no tienen el modo hermético activado. Cuando desactivas el modo hermético, debes volver a activar los álbumes compartidos en la configuración del dispositivo.
- Conexiones del dispositivo: para conectar el iPhone o iPad a un accesorio o a otra computadora, debes desbloquear el dispositivo. Para conectar la laptop Mac con Apple Silicon a un accesorio, debe estar desbloqueada y se debe proporcionar una aprobación explícita.
- Perfiles de configuración: Cuando el modo hermético está activado, no se pueden instalar perfiles de configuración ni se puede inscribir el dispositivo en la administración de dispositivos móviles ni en la supervisión de dispositivos.

Las llamadas telefónicas y los mensajes de texto sin formato siguen funcionando con el modo hermético activado. Las funciones de emergencia, como las llamadas de emergencia SOS, no se ven afectadas.

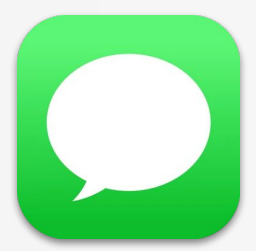

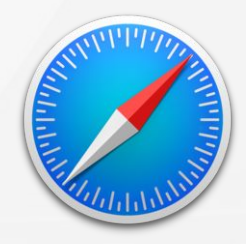

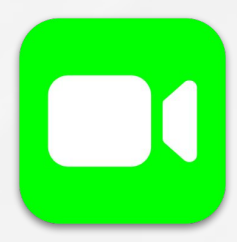

#### <span id="page-4-0"></span>¿Cómo activar el modo hermético en el iPhone o iPad?

Para activar esta función extra de seguridad en su dispositivo móvil, realice los siguientes pasos:

- 1. Abre la app Configuración.
- 2. Toca Privacidad y seguridad.
- 3. En Seguridad, toca Modo hermético y toca Activar modo hermético.
- 4. Toca Activar modo hermético.
- 5. Toca Activar y reiniciar y, luego, ingresa el código de tu dispositivo.
- 6. Activar el modo hermético en el iPhone.

Cuando el modo hermético está activado, es posible que recibas notificaciones cuando se limita una app o función y, en Safari, se indicará que el modo hermético está activado con una tira.

El modo hermético debe activarse por separado en cada dispositivo.

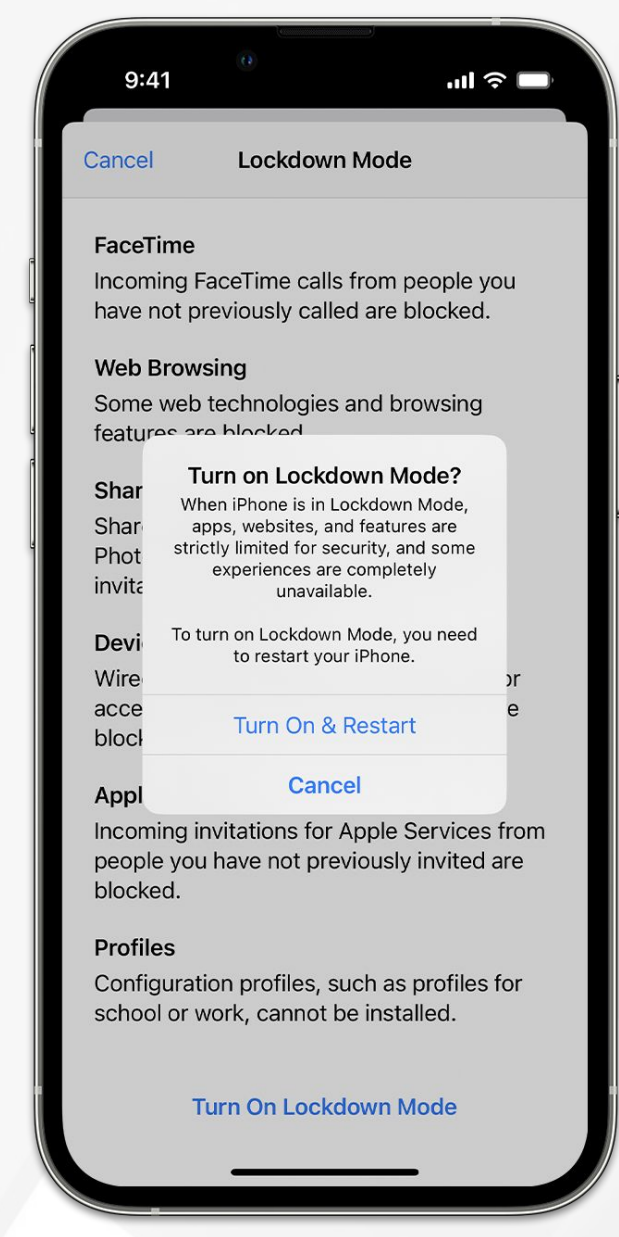

¿Cómo activar el modo hermético en la Mac?

Para activar esta función extra de seguridad en su portátil, realice los siguientes pasos:

- 1. Elige el menú Apple > Configuración del Sistema.
- 2. En la barra lateral, haz clic en Privacidad y seguridad.
- 3. Desplázate hacia abajo hasta el modo hermético y haz clic en Activar.
- 4. Si se solicita, ingresa la contraseña de usuario.
- 5. Haz clic en Activar y reiniciar.

Cuando el modo hermético está activado, es posible que recibas notificaciones cuando se limita una app o función y, en Safari, se indicará que el modo hermético está activado con una tira.

El modo hermético debe activarse por separado en cada dispositivo.

#### <span id="page-5-0"></span>Modo hermético en Android

Después de realizar una búsqueda en diferentes portales no se encontró que los dispositivos Android cuenten con un modo o funcionalidades semejantes al modo hermético de Apple.

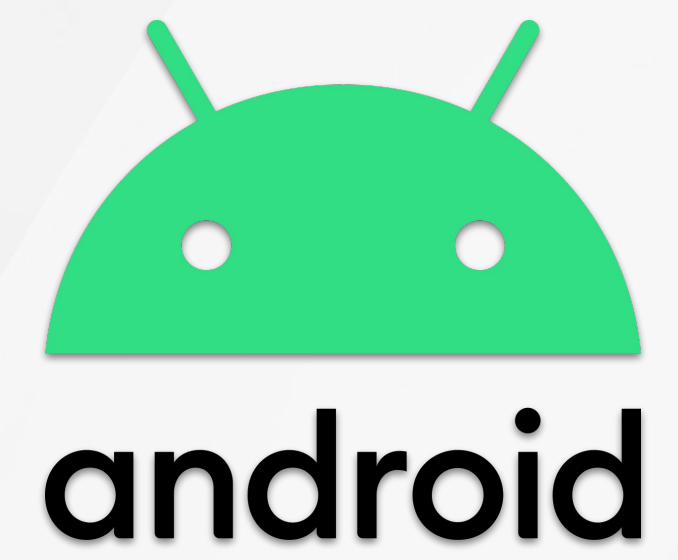